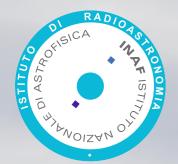

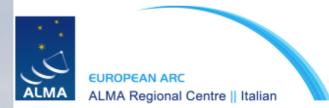

### Simulating ALMA observations

#### Sandra Burkutean, Italian ARC node

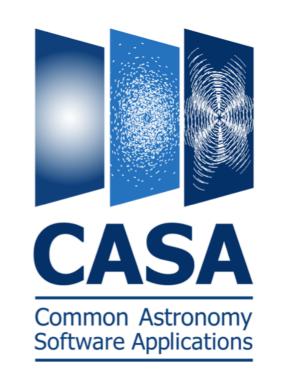

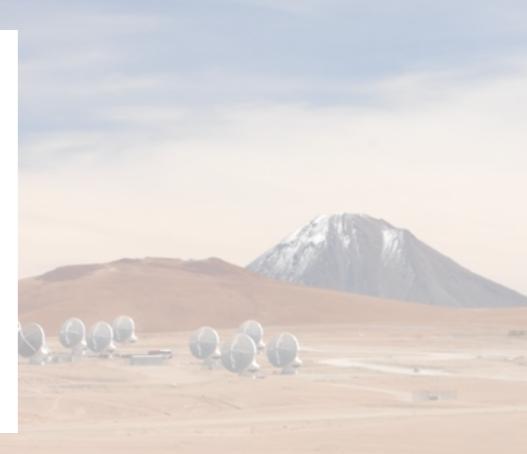

ALMA community days, 04.04.2017

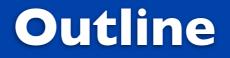

# The simulators and cycle 5 proposals

# Available simulators

# Overview of the CASA simulator

Ann Stranger and and the second

#### Why should I do an ALMA simulation ?

• You can try out different ALMA configurations and, for a given model, this might help you decide on the required angular resolution and maximum angular scale.

 A simulation can help support the required technical set-up in your proposal

 In particular, it can help you justify the need for complementary ACA/ TP or, indeed, ACA-only observations.

#### Why should I do an ALMA simulation ?

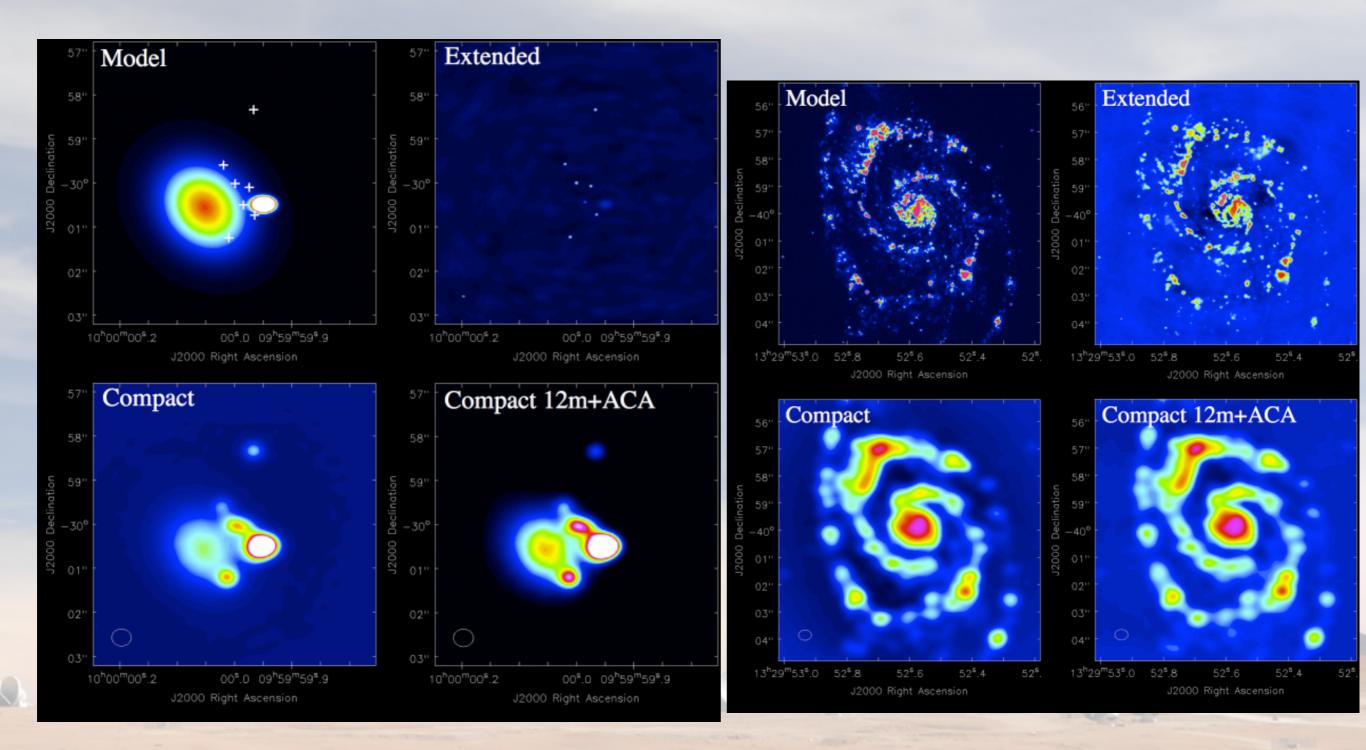

source: CASA simulator pages

# **Available simulators**

#### **CASA** simulator

#### **ALMA Observation Support tool**

| # simobserve :: mo | osaic simulation t | ask:                                                                                                    |
|--------------------|--------------------|----------------------------------------------------------------------------------------------------|
| project            | = 'sim'            | <pre># root prefix for output file names</pre>                                                                |
| skymodel           | = '30dor.fits'     | # model image to observe                                                                                      |
| inbright           | = '0.06mJy/pixel   | 5                                                                                                    |
| indirection        |                    | 0 -40d00m00' # set new direction e.g. "J2000 19h00m00 -40d00m00"                                              |
| incell             | = '0.15arcsec'     | <pre># set new cell/pixel size e.g. "0.1arcsec"</pre>                                                         |
| incenter           | = '230GHz'         | # set new frequency of center channel e.g. "89GHz" (required even for 2                                       |
|                    |                    | # model)                                                                                                    |
| inwidth            | = '2GHz'           | # set new channel width e.g. "10MHz" (required even for 2D model)                                             |
| complist           |                    | # componentlist to observe                                                                                    |
| setpointings       | = True             |                                                                                                    |
| integration        | = '600s'           | # integration (sampling) time                                                                                 |
| direction          | =                  | # "J2000 19h00m00 -40d00m00" or "" to center on model                                                         |
| mapsize            | = ['', '']         | # angular size of map or "" to cover model                                                                    |
| maptype            | = 'topographic'    | # hexagonal, square, etc                                                                                      |
| pointingspacin     | ng =               | # spacing in between pointings or "0.25PB" or "" for 0.5 PB                                                   |
| obsmode            | - 'int'            | # observation mode to simulate                                                                                |
|                    |                    | <pre># [int(interferometer) sd(singledish) ""(none)]</pre>                                                    |
| antennalist        | = '/usr/lib64/ca   | <pre>sapy/stable/data/alma/simmos/alma.cycle0.compact.cfg' # interferometer     # antenna position file</pre> |
| refdate            | = '2012/05/21'     | <pre># date of observation - not critical unless concatting simulations</pre>                                 |
| hourangle          | = 'transit'        | <pre># hour angle of observation center e.g3:00:00, or "transit"</pre>                                        |
| totaltime          | = '7200s'          | <pre># total time of observation or number of repetitions</pre>                                               |
| caldirection       | = ''               | <pre># pt source calibrator [experimental]</pre>                                                              |
| calflux            | -<br>= '1Jy'       | # pr source caribrator [experimentar]                                                                         |
| Cutricux           | - 15y              |                                                                                                    |
| thermalnoise       |                    | m tsys-manual ""]                                                                                             |
| leakage            | = 0.0              | rometer only)                                                                                                 |
| graphics           | = 'both'           | age to [screen file both none]                                                                                |
| verbose            | = False            | age to (Scheen (Tree both (Inche)                                                                             |
| overwrite          | = True             | th Sproject                                                                                                   |
| async              | = False            | e started using simobserve()                                                                                  |
| asyne              | - Hatse            |                                                                                                    |
|                    |                    |                                                                                                    |
|                    |                    |                                                                                                    |
|                    | have a little      | CASA                                                                                                    |
|                    |                    |                                                                                                    |
|                    |                    |                                                                                                    |
|                    |                    | Common Astronomy                                                                                              |
|                    |                    | Software Applications                                                                                         |
|                    |                    |                                                                                                    |
|                    |                    |                                                                                                    |
|                    |                    |                                                                                                    |
|                    |                    |                                                                                                    |

| EUROPEAN ARC<br>ALMA Regional Centre    UK         | ALMA Observation Su                                  |
|----------------------------------------------------|------------------------------------------------------|
| ALMA Observation S                                 | Support Tool                                         |
| OST NEWS HELP QUEUE LIBRARY ALMA HELPDESH          | (                                                    |
| Important information on the new OST version.      |                                                      |
| Array Setup:                                       |                                                      |
| Instrument: ALMA +                                 | Select the desired ALMA antenna configuration.       |
| Sky Setup:                                         |                                                      |
| Source model: OST Library: Central point source \$ | Choose a library source model or supply your own.    |
| Upload: Choose File no file selected               | You may upload your own model here (max 10MB)        |
| Declination: -35d00m00.0s                          | Ensure correct formatting of this string (+/-00d00m0 |
| Image peak / point flux in mJy + 0.0               | Rescale the image data with respect to new peak ve   |
|                                                    | Set to 0.0 for no rescaling of source model.         |
| Observation Setup:                                 |                                                      |
| Observing mode: OSpectral  Continuum               | Spectral or continuum observations?                  |
| Central frequency in GHz: 93.7                     | The value entered must be within an ALMA band.       |
| Bandwidth in MHz +: 32                             | Select the total bandwidth for continuum observation |
|                                                    | Enter 7.5 GHz to select ALMA recommend full conti    |
| Number of polarizations: 2 +                       | This affects the noise in the final map.             |
| Required resolution in arcseconds: 1.0             | OST will choose array config based on this value if  |
| Pointing strategy: Mosaic +                        | Selecting single will apply primary beam attenuatio  |
| On-source time in hours + : 3                      | Per pointing for mosaics.                            |
| Start hour angle: 0.0                              | Deviation of start of observation from transit.      |

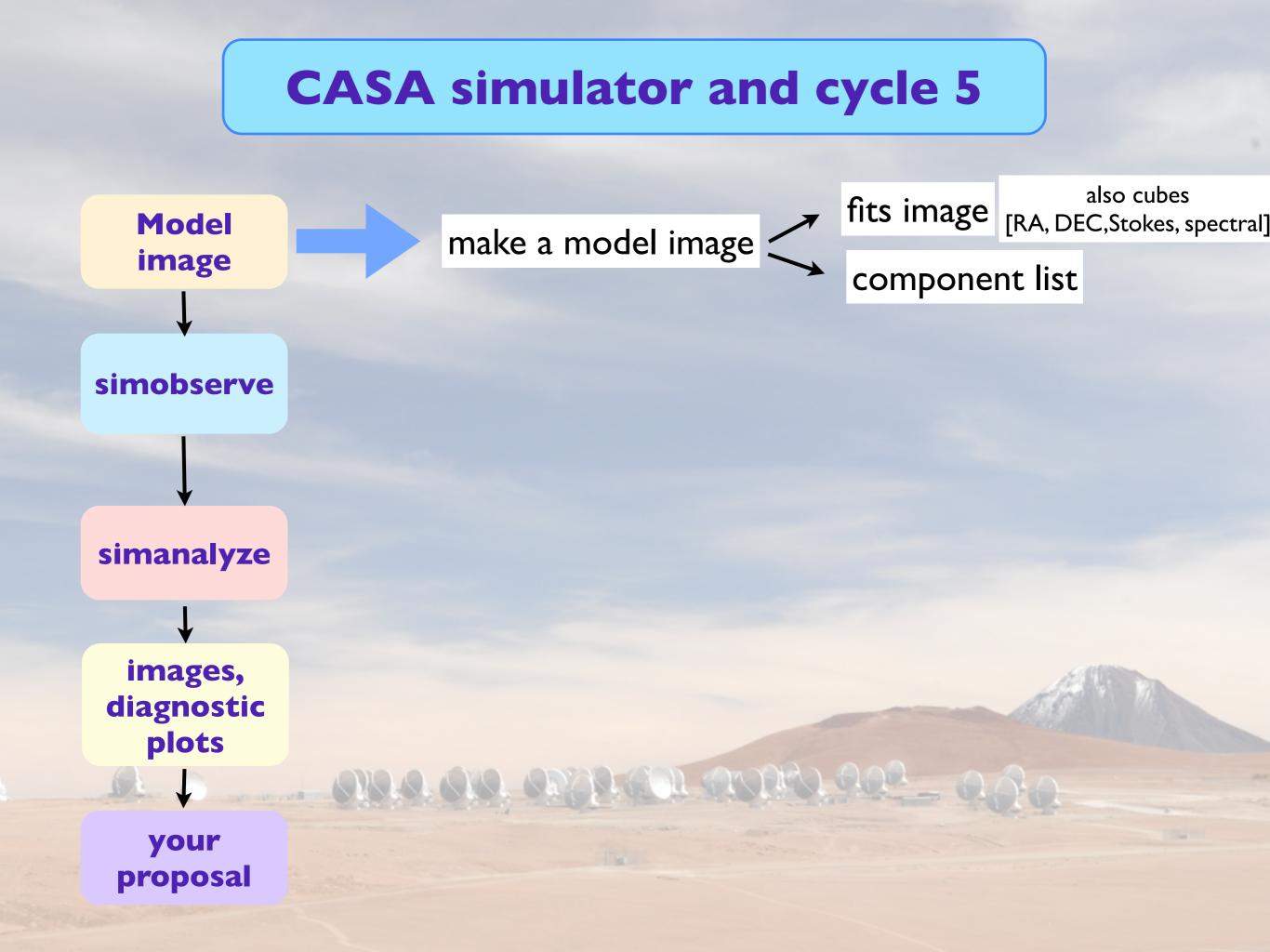

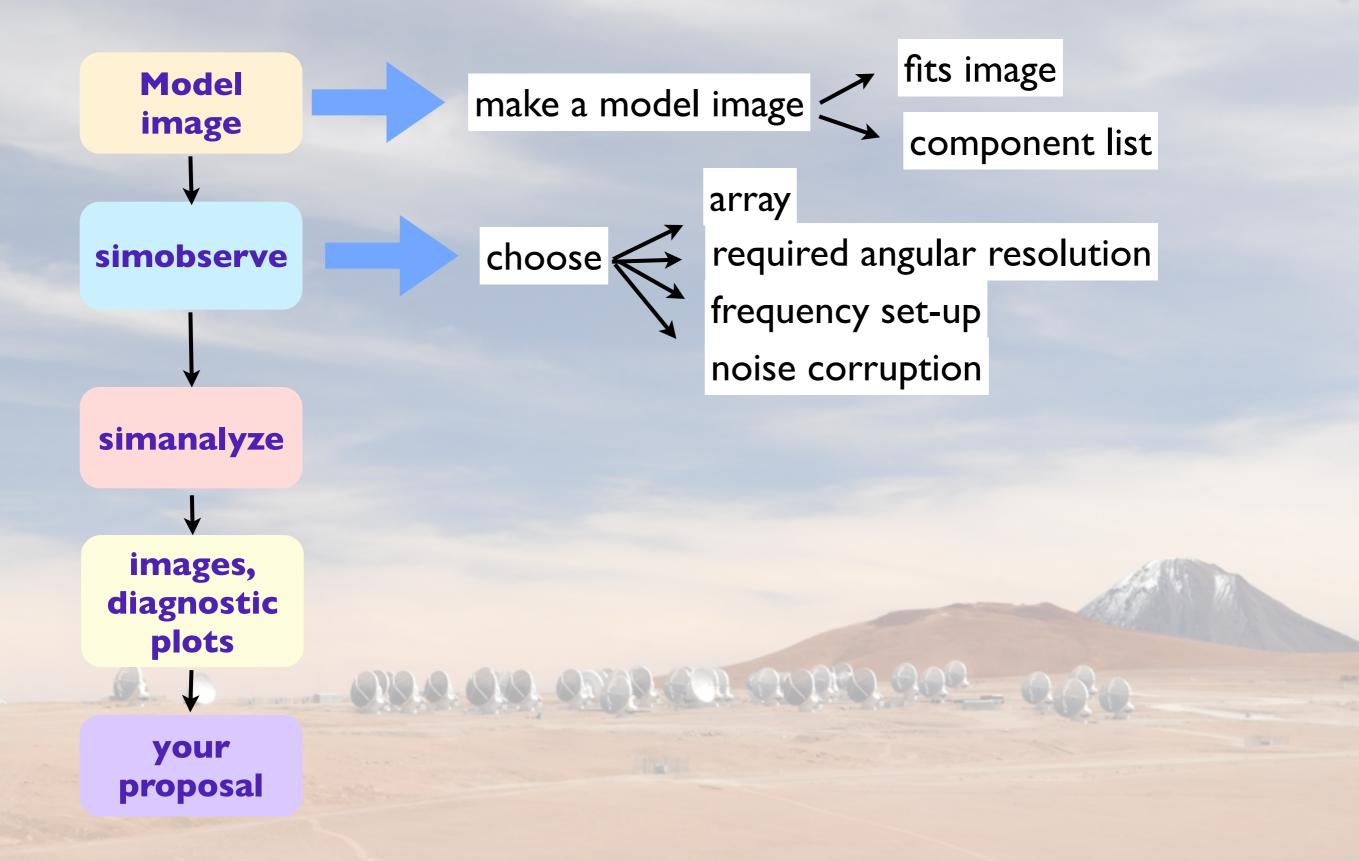

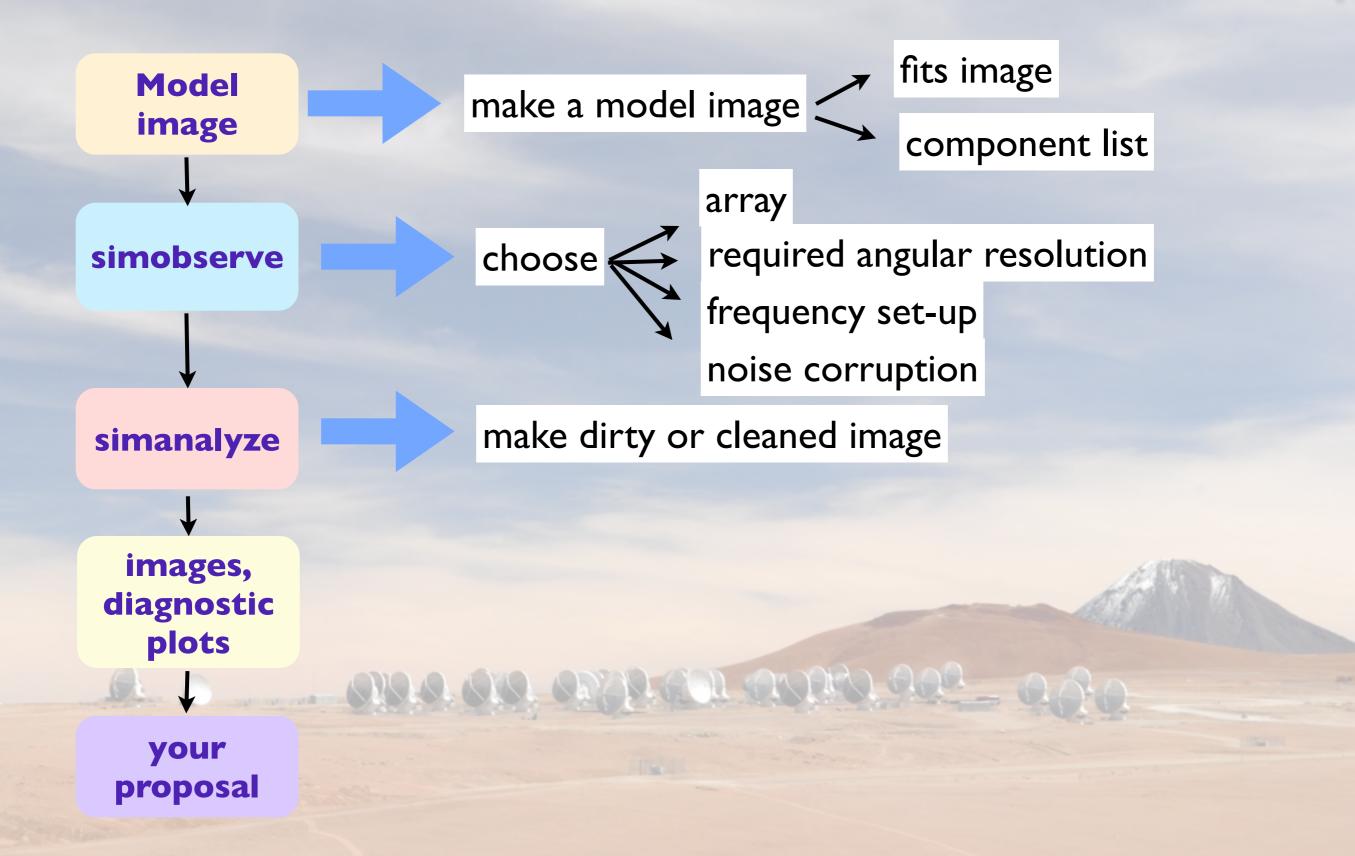

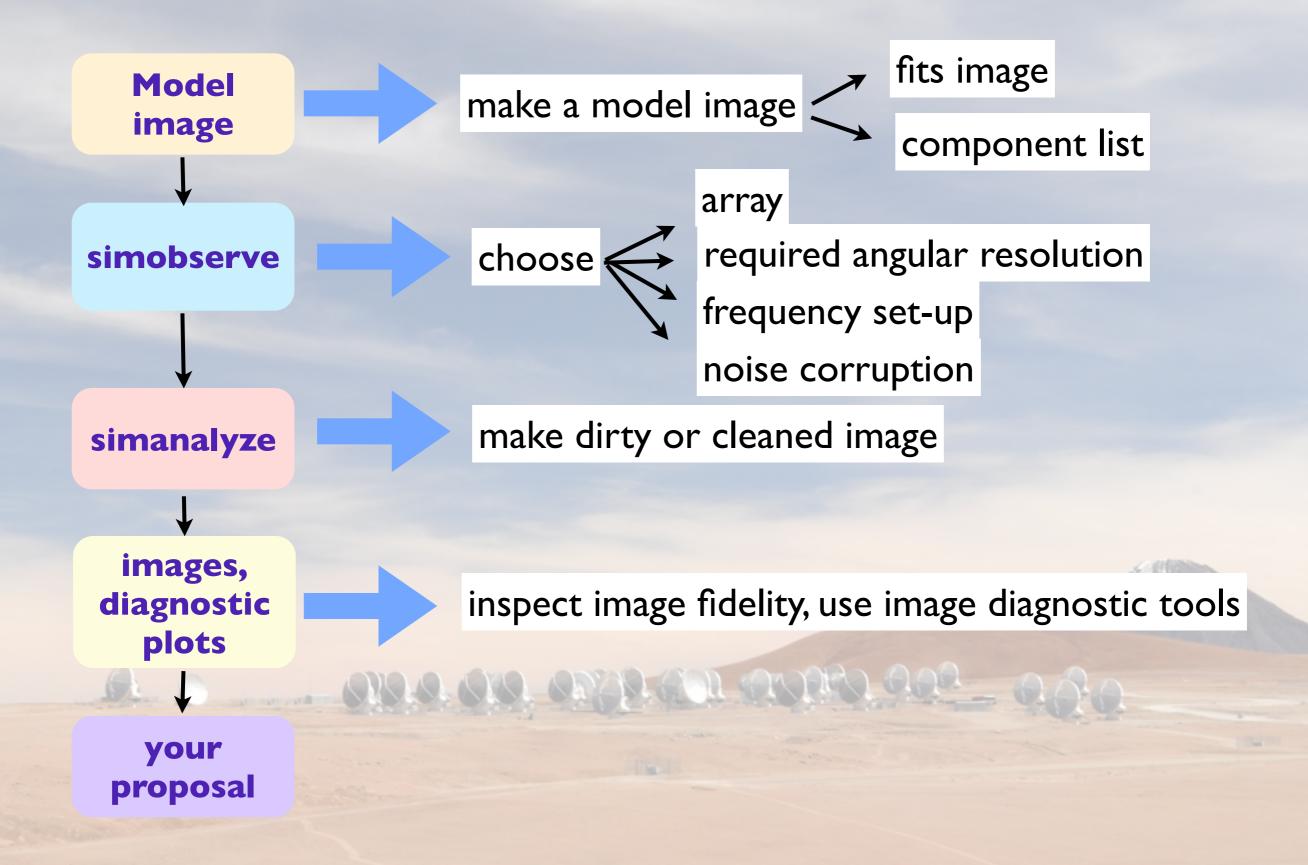

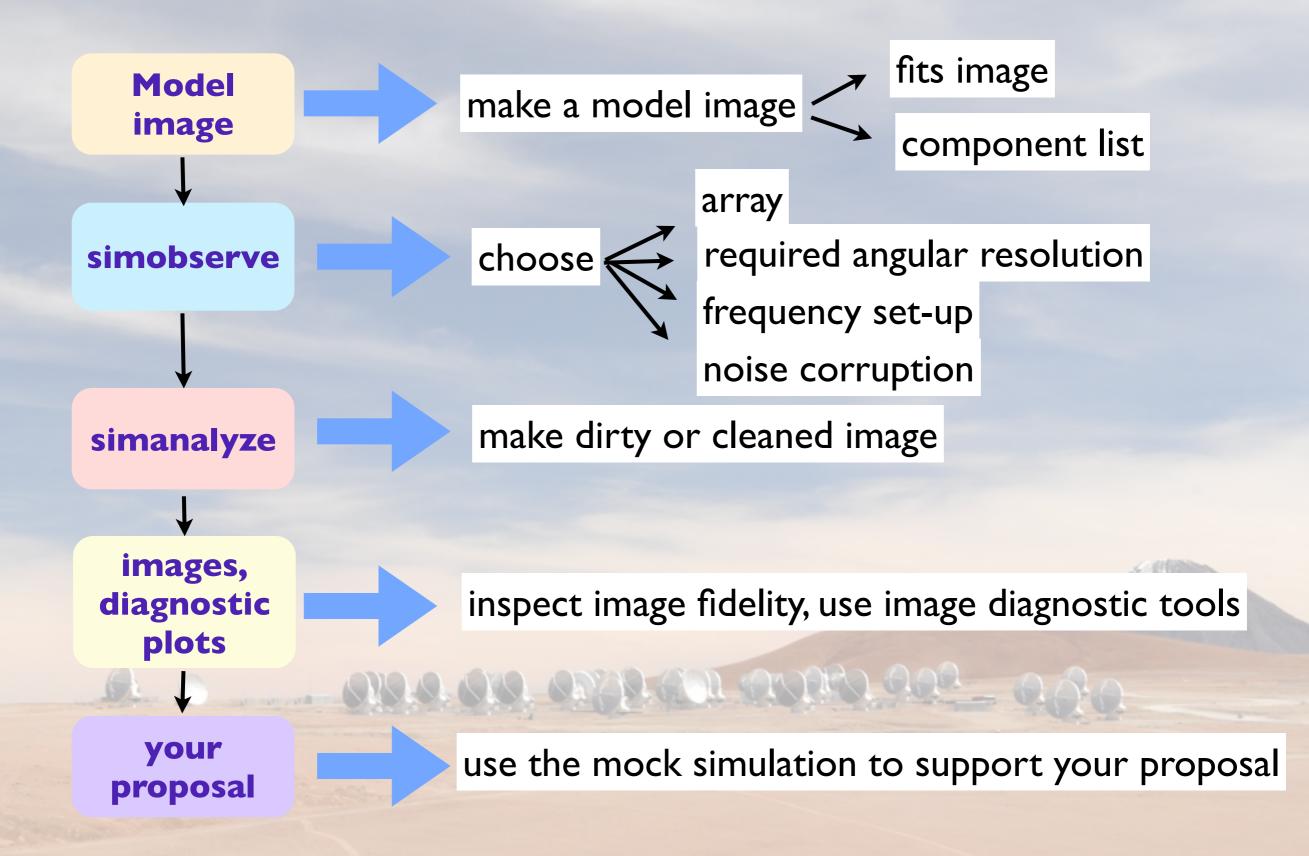

| # simobserve :: mo | osai | c simulation tag | sk:   |                                                                             |
|--------------------|------|------------------|-------|-----------------------------------------------------------------------------|
| project            | =    | 'sim'            | #     | root prefix for output file names                                           |
| skymodel           | =    | '30dor.fits'     | #     | model image to observe                                                      |
| inbright           | =    | '0.06mJy/pixel'  | #     | scale surface brightness of brightest pixel e.g. "1.2Jy/pixel"              |
| indirection        | =    | 'J2000 10h00m00  | -40d  | 00m00' # set new direction e.g. "J2000 19h00m00 -40d00m00"                  |
| incell             | =    | '0.15arcsec'     | #     | set new cell/pixel size e.g. "0.1arcsec"                                    |
| incenter           | =    | '230GHz'         | #     | set new frequency of center channel e.g. "89GHz" (required even for         |
|                    |      |                  | #     | model)                                                                      |
| inwidth            | =    | '2GHz '          | #     | set new channel width e.g. "10MHz" (required even for 2D model)             |
|                    |      |                  |       |                                                                             |
| complist           | =    |                  | #     | componentlist to observe                                                    |
| setpointings       | =    | True             |       |                                                                             |
| integration        | =    | '600s'           | #     | integration (sampling) time                                                 |
| direction          | =    |                  | #     | "J2000 19h00m00 -40d00m00" or "" to center on model                         |
| mapsize            | =    | ['', '']         | #     | angular size of map or "" to cover model                                    |
| maptype            | =    | 'topographic'    | #     | hexagonal, square, etc                                                      |
| pointingspacir     | ng = |                  | #     | spacing in between pointings or "0.25PB" or "" for 0.5 PB                   |
|                    |      |                  |       |                                                                             |
| obsmode            | =    | 'int'            | #     | observation mode to simulate                                                |
|                    |      |                  | #     | [int(interferometer) sd(singledish) ""(none)]                               |
| antennalist        | =    | '/usr/lib64/casa | apy/s | <pre>table/data/alma/simmos/alma.cycle0.compact.cfg' # interferometer</pre> |
|                    |      |                  | #     | antenna position file                                                       |
| refdate            | =    | 2012/05/21       | #     | date of observation - not critical unless concatting simulations            |
| hourangle          | =    | 'transit'        | #     | hour angle of observation center e.g3:00:00, or "transit"                   |
| totaltime          | =    | '7200s'          | #     | total time of observation or number of repetitions                          |
| caldirection       | =    |                  | #     | pt source calibrator [experimental]                                         |
| calflux            | =    | '1Jy'            |       |                                                                             |
|                    |      |                  |       |                                                                             |
| thermalnoise       | =    |                  | #     | add thermal noise: [tsys-atm tsys-manual ""]                                |
| leakage            | =    | 0.0              | #     | cross polarization (interferometer only)                                    |
| graphics           | =    | 'both'           | #     | display graphics at each stage to [screen file both none]                   |
| verbose            | =    | False            |       |                                                                             |
| overwrite          | =    | True             | #     | overwrite files starting with \$project                                     |
| async              | =    | False            | #     | If true the taskname must be started using simobserve()                     |
|                    |      |                  |       |                                                                             |

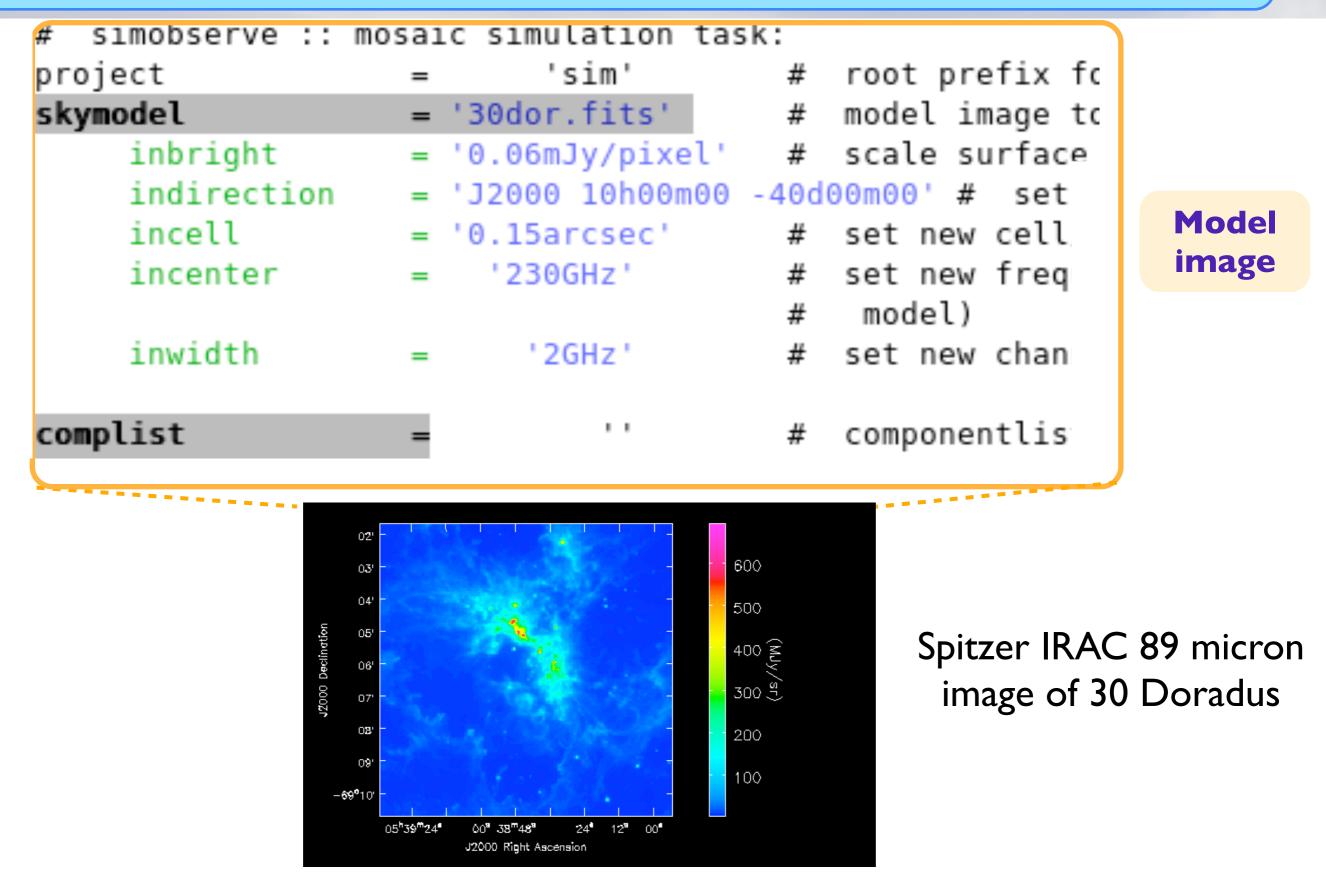

https://casaguides.nrao.edu/index.php/Simulation\_Guide\_for\_New\_Users\_(CASA\_4.4)

#### interferometer (int) or single-dish (sd)

|             |      | V              |         |                                                 |
|-------------|------|----------------|---------|-------------------------------------------------|
| obsmode     | =    | 'int'          | #       | observation mode to simulate                    |
|             |      |                | #       | [int(interferometer) sd(singledish) ""(none)]   |
| antennalist | = ', | /usr/lib64/cas | sapy/st | table/data/alma/simmos/alma.cycle0.compact.cfg' |

Cycle 5 representative configurations files

http://almascience.org/documents-and-tools/cycle5/alma-configuration-files

or, give the required angular resolution "alma;0.5arcsec" (only works for full ALMA !)

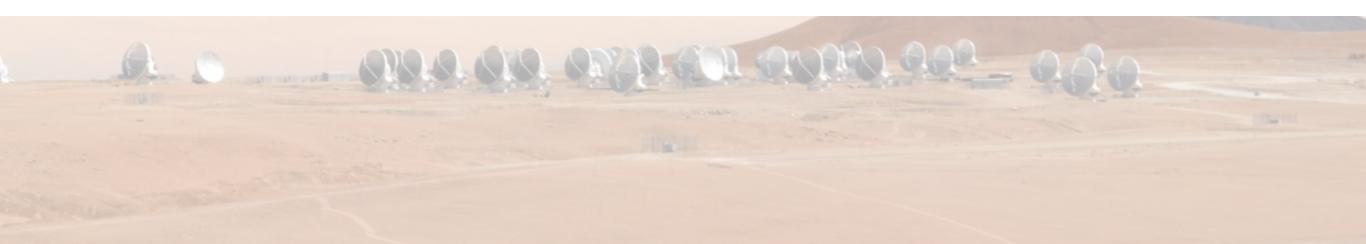

I.

| incenter      | =     | '230GHz'           |                 |
|---------------|-------|--------------------|-----------------|
| inwidth       | =     | '2GHz'             | spectral set-up |
| complist      | =     | <br>Taua           |                 |
| setpointings  | =     | True               |                 |
| integration   | =     | '600s'             |                 |
| direction     | =     |                    |                 |
| mapsize       | =     | ['', '']           |                 |
| maptype       | =     | rectangle or hexag |                 |
| pointingspaci |       |                    |                 |
|               |       |                    |                 |
|               |       |                    |                 |
| the simu      | ulato | or allows you      | to              |
|               |       | test               | observing       |
| several       | poi   | nting scenario     | os time and     |
|               |       |                    | pointing        |

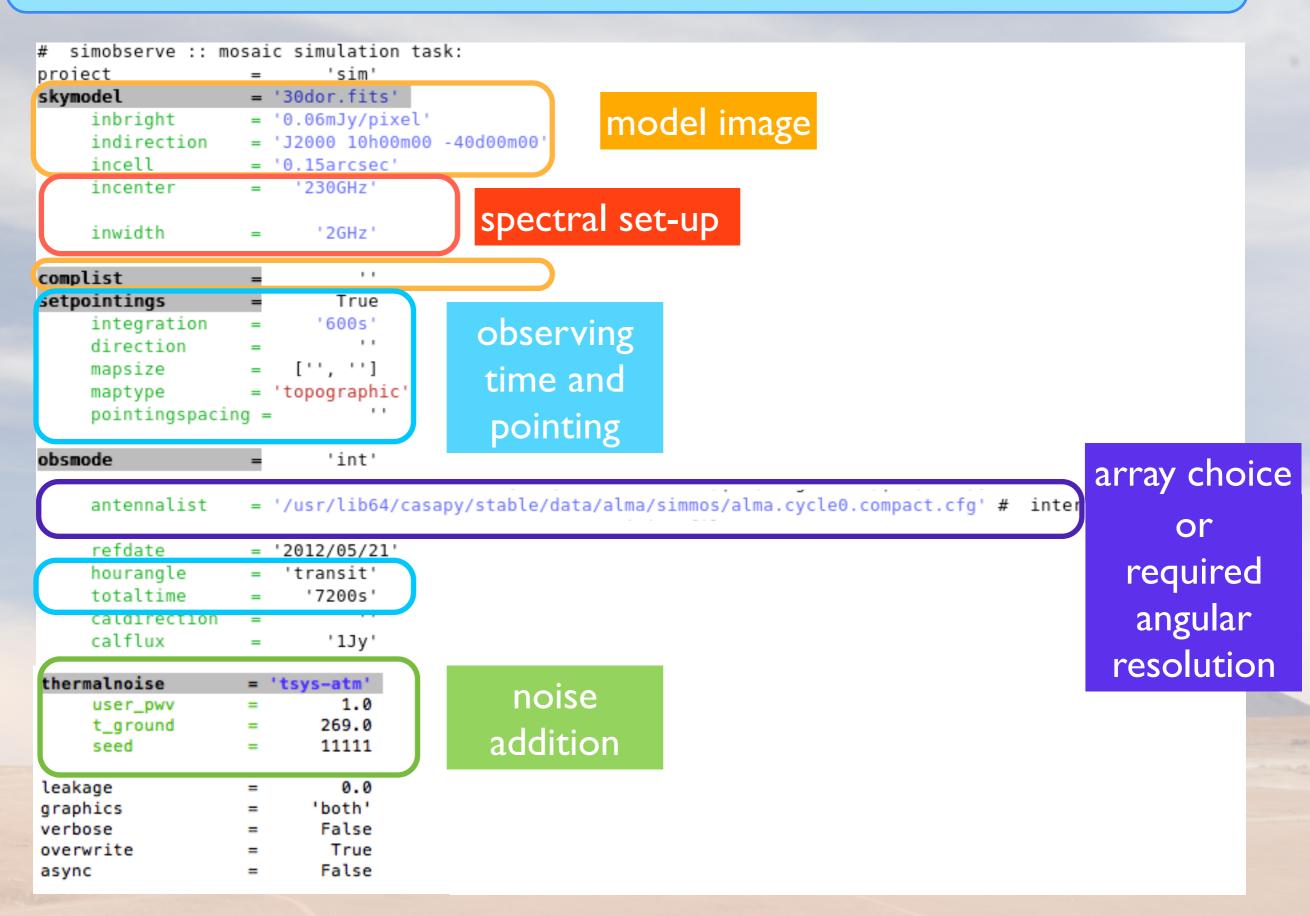

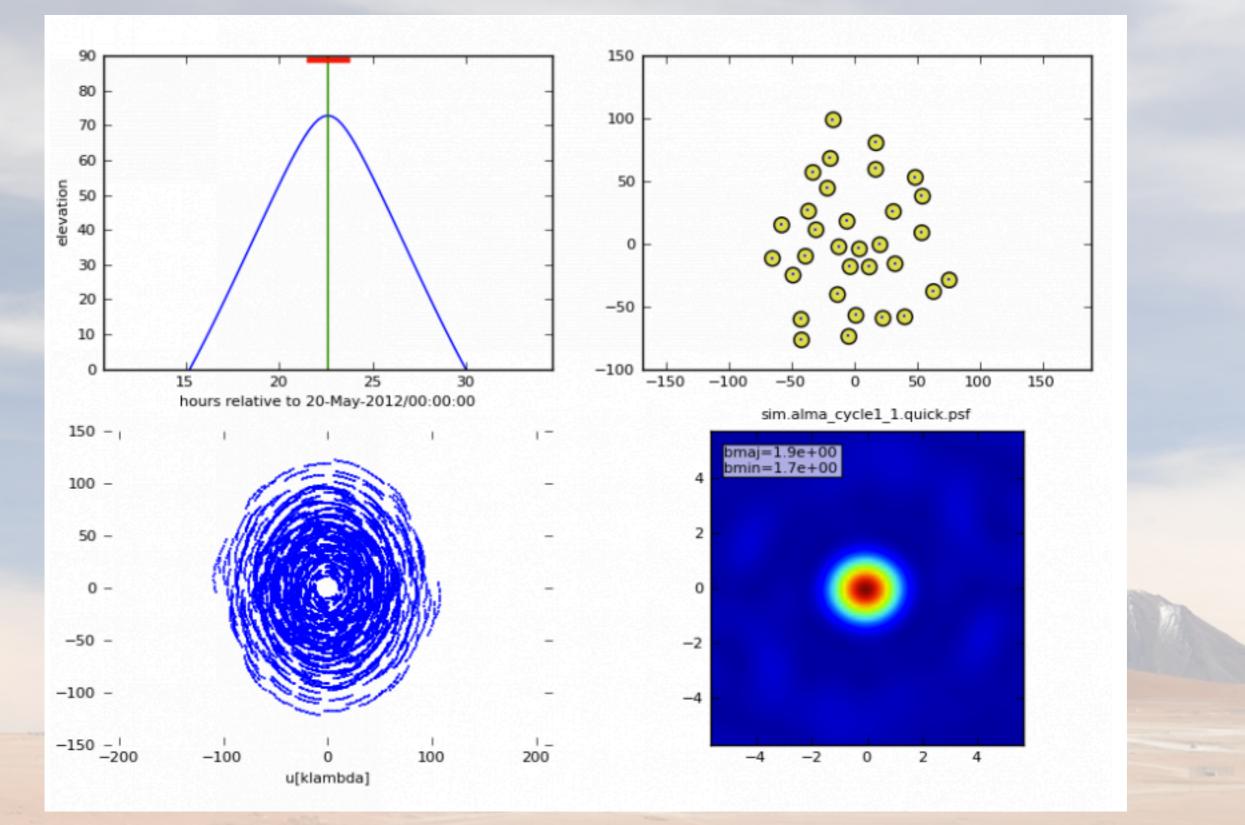

https://casaguides.nrao.edu/index.php/Simulation\_Guide\_for\_New\_Users\_(CASA\_4.4)

# Imaging step

#### simanalyze

| # simanalyze :: im | age | and analyze | e simulat | ed datasets                                                          |
|--------------------|-----|-------------|-----------|----------------------------------------------------------------------|
| project            | =   | 'sim'       |           | root prefix for output file names                                    |
| image              | =   | True        | #         | (re)image \$project.*.ms to \$project.image                          |
| vis                |     | 'default'   | #         | Measurement Set(s) to image                                          |
| modelimage         | =   |             | #         | prior image to use in clean e.g. existing single dish image          |
| imsize             | =   | 0           | #         | output image size in pixels (x,y) or 0 to match model                |
| imdirection        | =   |             | #         | set output image direction, (otherwise center on the model)          |
| cell               | =   |             | #         | cell size with units or "" to equal model                            |
| niter              | =   | 500         | #         | maximum number of iterations (0 for dirty image)                     |
| threshold          | =   | '0.1mJy'    | #         | flux level (+units) to stop cleaning                                 |
| weighting          | =   | 'natural'   | #         | weighting to apply to visibilities                                   |
| mask               | =   | []          | #         | Cleanbox(es), mask image(s), region(s), or a level                   |
| outertaper         | =   | []          | #         |                                                                      |
| stokes             | =   | 'I'         | #         | Stokes params to image                                               |
|                    |     |             |           |                                                                      |
| analyze            | =   | True        | #         | (only first 6 selected outputs will be displayed)                    |
| showuv             | =   | True        | #         | display uv coverage                                                  |
| showpsf            | =   | True        | #         | display synthesized (dirty) beam (ignored in single dish simulation) |
| showmodel          | =   | True        | #         | display sky model at original resolution                             |
| showconvolved      | =   | False       | #         | display sky model convolved with output beam                         |
| showclean          | =   | True        | #         | display the synthesized image                                        |
| showresidual       | =   | False       | #         | display the clean residual image (ignored in single dish simulation) |
| showdifference     | =   | True        | #         | display difference image                                             |
| showfidelity       | =   | True        | #         | display fidelity                                                     |
|                    |     |             |           |                                                                      |
| graphics           | =   | 'both'      | #         | display graphics at each stage to [screen file both none]            |
| verbose            | =   | False       |           |                                                                      |
| overwrite          | =   | True        |           | overwrite files starting with \$project                              |
| async              | =   | False       | #         | If true the taskname must be started using simanalyze()              |
|                    |     |             |           |                                                                      |

# Simanalyze imaging output

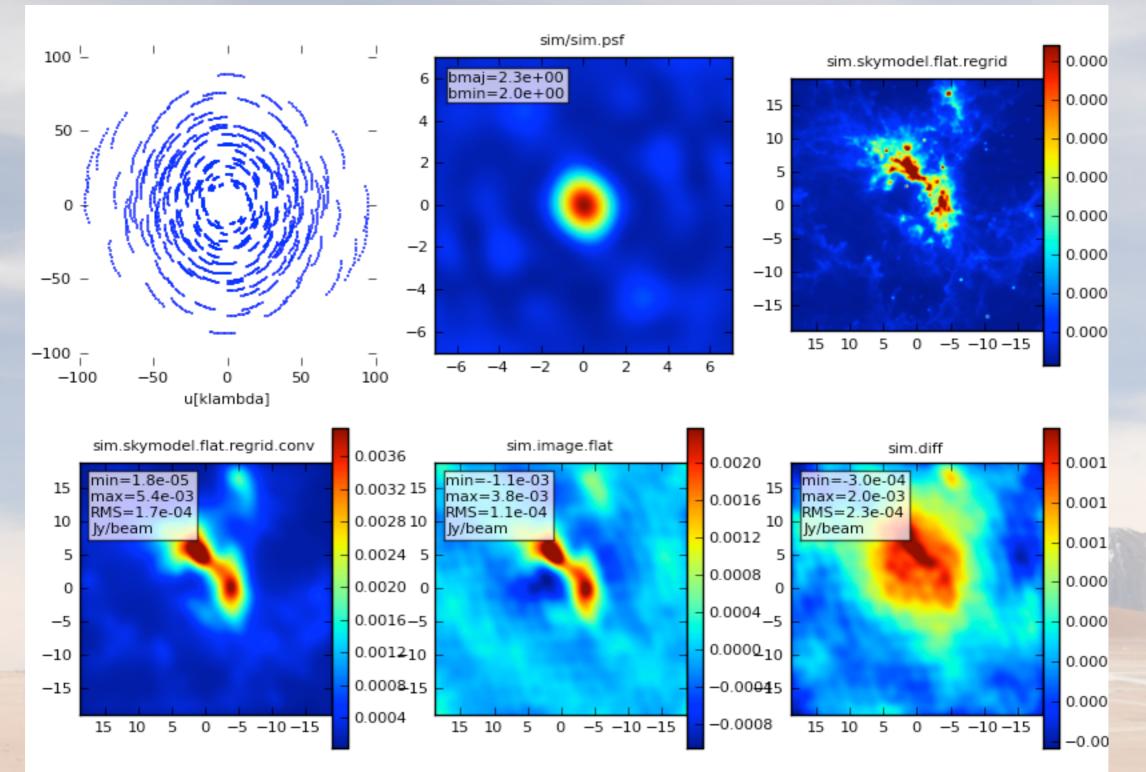

https://casaguides.nrao.edu/index.php/Simulation\_Guide\_for\_New\_Users\_(CASA\_4.4)

#### Simalma - combination of SD/ACA/ALMA during de-convolution

#### input model and pointing

#### M51 input

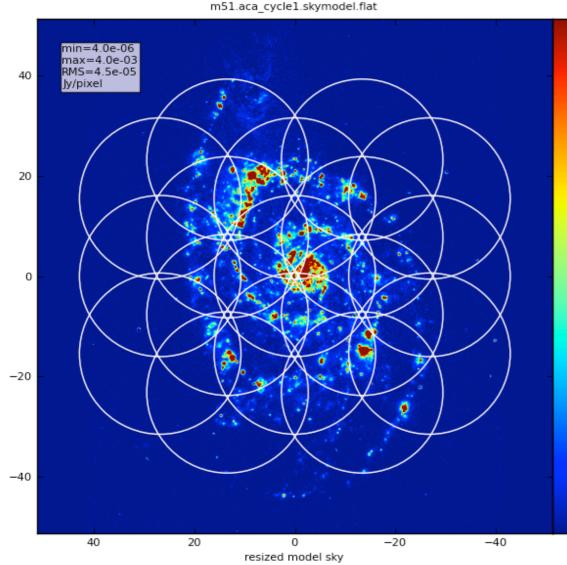

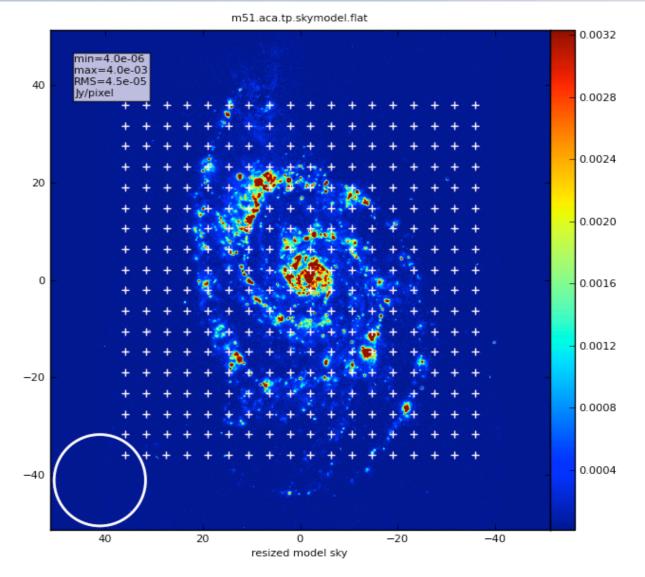

https://casaguides.nrao.edu/index.php/Simalma (CASA 4.4)

#### Simalma - combination of SD/ACA/ALMA during de-convolution

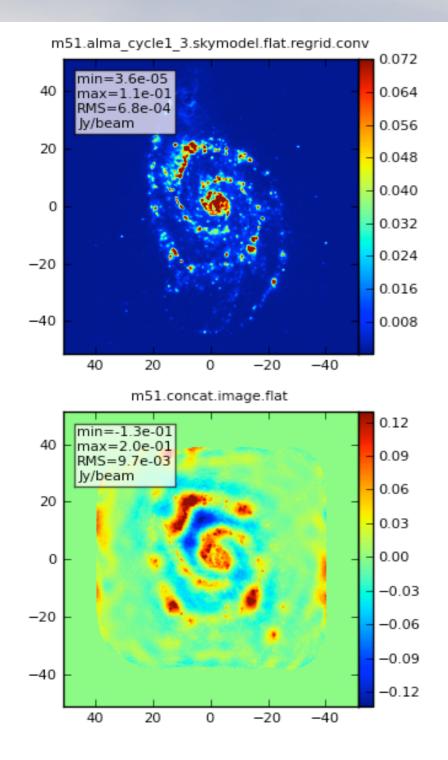

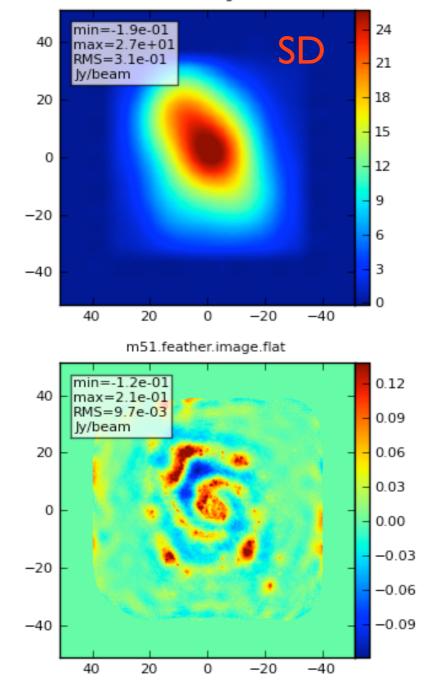

m51.sd.image.flat

https://casaguides.nrao.edu/index.php/Simalma\_(CASA\_4.4)

#### Useful examples

# Try out the simulators and have fun using the simulations to support your proposals !

#### Simulation Guide for New Users (CASA 4.3)

a Spitzer SAGE 8 micron continuum image of 30 Doradus and scales it to greate.

Protoplanetary Disk Simulation (CASA 4.3)

apt that simulates a protoplanetary disk. Uses a theoretical model of dust continuum from Sebastian V. a - if you're short on time, you probably don't need to go through this one and the New Users guide, but it can

#### Simulation Guide Component Lists (CASA 4.3)

data based on multiple sources (using both a FITS image and a component list). If you are interested in simulating from a list of s rather than or in addition to a sky model image, then read the considerations here.

#### Einstein-Face (CASA 4.3)

interferometer, but doesn't demonstrate new capabilities of the simulation tasks beyond those describ

#### ACA Simulation (CASA 4.3)

that use multiple configurations or use the 12-meter array in combination with the ALMA Cor builde is of particular interest to those wishing to explore using the 12-m array in combinat from multiple 12-m array configurations.

#### Simalma (CASA 4.3)

simplifies simulations that include the main 12-m array plus the AC those wishing to explore multi-component ALMA observations.

patial filtering by an

36000

30000

24000

18000

12000 6000

6000

98\_1hr.image.flat

cfg8\_1m

more complicated sims

Use the sm tool for:

phase delay variations

gain fluctuations and drift

cross-polarization

(soon also bandpass and pointing errors) more flexibility in adding thermal noise Thermal noise addition

# <u>https://safe.nrao.edu/wiki/pub/ALMA/SimulatorCookbook/</u> <u>corruptguide.pdf</u>

simple: specify simplenoise="1Jy" to get random Gaussian noise with 1Jy RMS

- tsys-atm: use environment temperatures, antenna parameters, and the aatm library to create a model of the troposphere and add random noise of the appropriate magnitude to the visibilities
- tsys-manual: specify atmospheric brightness temperature and optical depth yourself (rather than let aatm calculate it for you) and apply noise of the corresponding magnitude.